# **GARMIN**

# **vívofit™ – Benutzerhandbuch**

# **Einführung**

#### **WARNUNG**

Lesen Sie alle Produktwarnungen und sonstigen wichtigen Informationen der Anleitung *Wichtige Sicherheits- und Produktinformationen*, die dem Produkt beiliegt.

Lass dich stets von deinem Arzt beraten, bevor du ein Trainingsprogramm beginnst oder änderst.

# **Erste Schritte**

Bei der ersten Verwendung des Geräts sollten folgende Aufgaben ausgeführt werden, um das Gerät einzurichten und die grundlegenden Funktionen kennenzulernen.

**HINWEIS:** Das Gerät kann über den Computer oder über ein kompatibles mobiles Gerät eingerichtet werden.

- **1** Wähle eine Option:
	- Wenn du das Gerät mit dem Computer einrichtest, verbinde den drahtlosen USB ANT Stick™ mit einem freien USB-Anschluss, und installiere die Einrichtungssoftware.
	- Wenn du das Gerät mit einem Mobiltelefon einrichtest, lade die App Garmin Connect™ Mobile herunter, und installiere sie.
- **2** Rufe die Website [www.GarminConnect.com/vivofit](http://www.GarminConnect.com/vivofit) auf.
- **3** Schalte das Gerät ein.

Beim ersten Einschalten des Geräts ist der Kopplungsmodus aktiviert. Wenn der Kopplungsmodus beim Einschalten nicht aktiviert ist, halte die Gerätetaste gedrückt, bis **PAIR**  angezeigt wird.

**4** Folge den Anweisungen auf dem Bildschirm, um das Gerät zu koppeln und die Einrichtung abzuschließen.

## **Herunterladen der Software**

- **1** Rufe auf dem Computer die Website [www.garminconnect.com/vivofit](http://www.garminconnect.com/‍workouts) auf.
- **2** Wähle **Herunterladen**, und folge den Anweisungen auf dem Bildschirm.

## **Herunterladen der mobilen Anwendung**

Im Gegensatz zu anderen Bluetooth® Geräten muss das Gerät direkt über die App Garmin Connect Mobile gekoppelt werden.

**HINWEIS:** Das mobile Gerät muss Bluetooth 4.0 unterstützen, um mit dem Gerät gekoppelt zu werden und Daten zu synchronisieren.

- **1** Rufe auf dem mobilen Gerät die Website [www.garminconnect.com/vivofit](http://www.garminconnect.com/‍workouts) auf.
- **2** Wähle **App herunterladen**, und folge den Anweisungen auf dem Bildschirm.

## **Einschalten des Geräts**

Wähle die Gerätetaste (1).

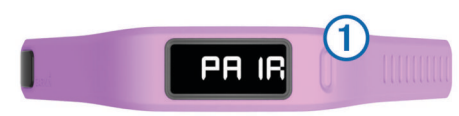

# **Senden von Daten an den Computer**

Zum Senden von Daten an den Computer muss der USB ANT Stick an einen USB-Anschluss am Computer angeschlossen sein.

- **1** Das Gerät muss sich in einer Entfernung von 3 m (10 Fuß) zum Computer befinden.
- **2** Halte die Gerätetaste gedrückt, bis **SYNC** angezeigt wird.
- **3** Zeige deine Daten bei Garmin Connect an.

## **Senden von Daten an das mobile Gerät**

Damit du Daten an das mobile Gerät senden kannst, musst du das Gerät mit dem mobilen Gerät koppeln (Herunterladen der mobilen Anwendung).

- **1** Das Gerät muss sich in einer Entfernung von 3 m (10 Fuß) zum mobilen Gerät befinden.
- **2** Halte die Gerätetaste gedrückt, bis **SYNC** angezeigt wird.
- **3** Zeige die Daten in der App Garmin Connect Mobile an.

## **Tragen des Geräts**

- **1** Wähle ein für dein Handgelenk geeignetes Armband.
- **2** Die Stifte müssen vollständig im Armband einrasten. Wenn beide Stifte vollständig eingerastet sind, sitzt das Gerät sicher am Handgelenk.
- **3** Trage das Gerät den ganzen Tag lang ([Verwenden der](#page-1-0)  [Schlafüberwachung\).](#page-1-0)

## **Symbole**

Symbole werden unten auf der Anzeige angezeigt. Jedes Symbol kennzeichnet eine andere Funktion. Drücke die Gerätetaste, um die verschiedenen Gerätefunktionen zu durchblättern.

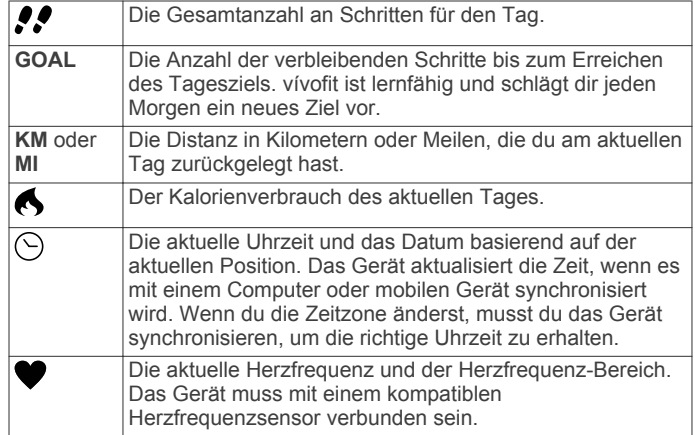

## **Inaktivitätsstatus**

Bei langem Sitzen kann sich die Stoffwechsellage negativ ändern. Der Inaktivitätsstatus erinnert dich daran, wenn es Zeit für Bewegung ist. Nach einer Stunde der Inaktivität wird der Inaktivitätsstatus 1 angezeigt. Alle 15 Minuten wird nach weiterer Inaktivität jeweils ein zusätzliches Segment 2 hinzugefügt.

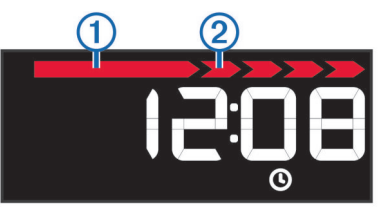

Setze den Aktivitätsstatus zurück, indem du eine kurze Strecke gehst.

## <span id="page-1-0"></span>**Informationen zum automatischen Ziel**

Das Gerät erstellt automatisch basierend auf deinem vorherigen Aktivitätsgrad ein Tagesziel für Schritte. Sobald du losgehst oder losläufst, zählt das Gerät rückwärts die Anzahl der bis zum Erreichen des Tagesziels verbleibenden Schritte. Wenn du dein Tagesziel erreicht hast, wird auf dem Gerät **GOAL+** angezeigt. Jetzt werden die Schritte gezählt, die du zusätzlich zum Tagesziel zurücklegst.

Wenn du die Grundeinstellungen des Geräts festlegst, musst du eine Aktivitätsklasse angeben. Anhand dieser Klasse wird dein anfängliches Tagesziel für Schritte ermittelt.

Unter Garmin Connect kannst du die Aktivitätsklasse ändern oder ein angepasstest Tagesziel festlegen.

## **Geräteeinstellungen**

Die Geräteeinstellungen lassen sich bei Garmin Connect anpassen.

- **Zeitformat**: Das Gerät kann die Zeit im 12-Stunden- oder 24- Stunden-Format anzeigen.
- **Maßeinheiten**: Die zurückgelegte Distanz kann in Kilometern oder in Meilen angezeigt werden.
- **Sichtbare Seiten**: Du kannst anpassen, welche Seiten auf dem Gerät angezeigt werden.
- **Automatisches Ziel**: Das Gerät kann dein Tagesziel für Schritte automatisch ermitteln.

**HINWEIS:** Wenn die Funktion deaktiviert ist, musst du dein Tagesziel manuell eingeben.

# **Protokoll**

Das Gerät speichert die Schritte pro Tag, den

Kalorienverbrauch, Schlafstatistiken und Daten optionaler ANT+™ Sensoren. Dieses Protokoll kann an den Computer oder das mobile Gerät gesendet werden.

Das Gerät speichert die Daten deiner Fitnessaktivität für bis zu 30 Tage. Wenn der Datenspeicher voll ist, löscht das Gerät die ältesten Dateien, damit neue Daten gespeichert werden können.

# **Informationen zur Schlafüberwachung**

Im Schlafmodus überwacht vívofit deinen Schlaf. Schlafstatistiken geben Aufschluss über die Gesamtanzahl der Stunden im Schlaf, die Zeiten der Bewegung und die Zeiten des ruhigen Schlafs.

**HINWEIS:** Bei Garmin Connect kannst du die Schlafstatistiken manuell eingeben.

## **Verwenden der Schlafüberwachung**

Du musst das Gerät tragen, damit Zeiten der Bewegung und des ruhigen Schlafs genau überwacht werden können.

- **1** Halte die Gerätetaste gedrückt, bis **SLEEP** angezeigt wird.
- **2** Halte die Gerätetaste gedrückt, um den Schlafmodus zu beenden.

## **ANT+ Herzfrequenzsensor**

Das Gerät kann mit ANT+ Funksensoren verwendet werden. Weitere Informationen zur Kompatibilität und zum Erwerb optionaler Sensoren sind unter<http://buy.garmin.com> verfügbar.

## **Anlegen des Herzfrequenzsensors**

#### *HINWEIS*

Verwende keine Gele oder Gleitmittel, die Sonnenschutz enthalten.

Trage kein Gleitgel oder -mittel auf die Elektroden auf.

**HINWEIS:** Wenn du keinen Herzfrequenzsensor hast, kannst du diesen Schritt überspringen.

**HINWEIS:** Das Gerät kann Wundreibungen verursachen, wenn es für längere Zeit getragen wird. Du kannst dieses Problem lindern, indem du Gleitmittel oder -gel auf die Mitte des harten Gurts an der Stelle aufträgst, an der er mit der Haut in Berührung kommt.

Du solltest den Herzfrequenzsensor unterhalb des Brustbeins direkt auf der Haut tragen. Er muss so dicht anliegen, dass er während einer Aktivität nicht verrutscht.

**Schiebe eine der Laschen ① auf dem Gurt ② durch den** Schlitz am Modul des Herzfrequenzsensors.

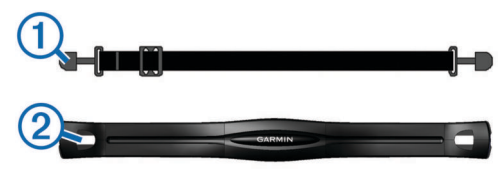

- **2** Drücke die Lasche nach unten.
- **3** Befeuchte die Elektroden 3 auf der Rückseite des Moduls, um eine optimale Übertragung zwischen Brust und Sender zu ermöglichen.

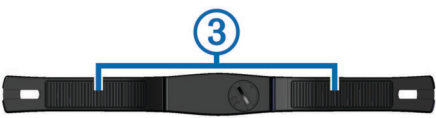

**4** Lege dir den Gurt um die Brust, und befestige das zweite Ende auf der anderen Seite des Moduls des Herzfrequenzsensors.

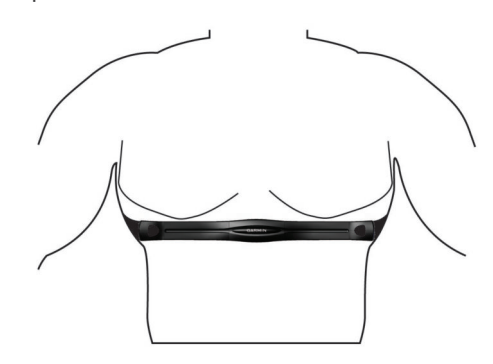

Das Garmin® Logo sollte von vorne lesbar sein.

**5** Das Gerät muss sich in einer Reichweite von 3 m (10 Fuß) vom Herzfrequenzsensor befinden.

Nachdem du den Herzfrequenzsensor angelegt hast, ist er aktiv und sendebereit.

## **Koppeln des ANT+ Herzfrequenzsensors**

Vor der Kopplung musst du dir den Herzfrequenzsensor anlegen.

**HINWEIS:** Wenn im Lieferumfang des Geräts kein Herzfrequenzsensor enthalten war, muss du bei Garmin Connect die Herzfrequenzseite aktivieren.

**1** Das Gerät muss sich in Reichweite (3 m) des Sensors befinden.

**HINWEIS:** Halte beim Koppeln eine Entfernung von 10 m zu anderen ANT+ Sensoren ein.

**2** Halte die Gerätetaste so lange gedrückt, bis **HEART**  angezeigt wird.

Wenn der Sensor mit deinem Gerät gekoppelt ist, werden deine Herzfrequenz und dein Herzfrequenz-Bereich angezeigt.

**HINWEIS:** Auch nachdem du die Herzfrequenzseite des Geräts verlassen hast, überwacht das Gerät deine Herzfrequenz weiterhin. Wenn das Symbol V blinkt, werden Daten an das Gerät gesendet.

#### *Beenden der Herzfrequenzüberwachung*

- **1** Rufe auf dem Gerät die Herzfrequenzseite auf.
- **2** Warte, während die Herzfrequenzdaten geladen werden.
- **3** Halte die Gerätetaste gedrückt, um die Herzfrequenzüberwachung zu beenden. Auf dem Gerät wird die Meldung **HEART OFF** angezeigt.

# **Geräteinformationen**

## **Technische Daten: vívofit**

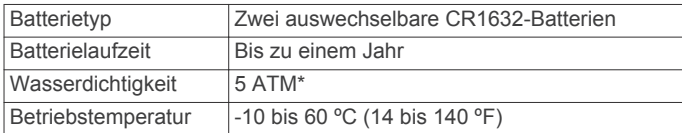

Das Gerät widersteht einem Druck wie in 50 Metern Wassertiefe.

#### **Technische Daten: Herzfrequenzsensor**

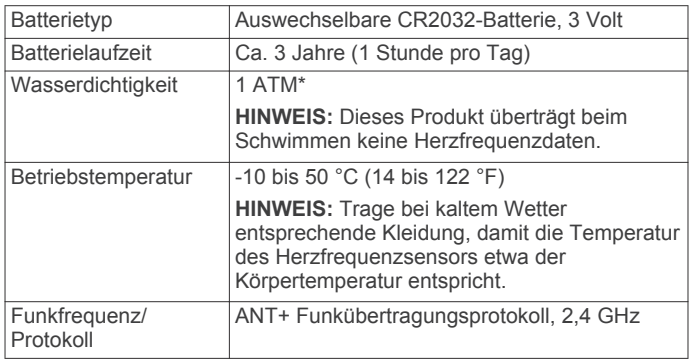

\* Das Gerät widersteht einem Druck wie in 10 Metern **Wassertiefe.** 

## **Auswechselbare Batterien**

#### **WARNUNG**

Verwenden Sie zum Entnehmen der Batterien keine scharfen Gegenstände.

Bewahren Sie den Akku außerhalb der Reichweite von Kindern auf.

Nehmen Sie Akkus niemals in den Mund. Bei Verschlucken wenden Sie sich unverzüglich an einen Arzt oder die Vergiftungszentrale vor Ort.

Austauschbare Knopfzellen können Perchlorate enthalten. Möglicherweise ist eine spezielle Handhabung erforderlich. Siehe [www.dtsc.ca.gov.hazardouswaste/perchlorate.](http://www.dtsc.ca.gov.hazardouswaste/perchlorate)

## **ACHTUNG**

Wenden Sie sich zum ordnungsgemäßen Recycling der Batterien an die zuständige Abfallentsorgungsstelle.

#### *Auswechseln der vívofit Batterien*

**1** Entferne das Modul vom Armband.

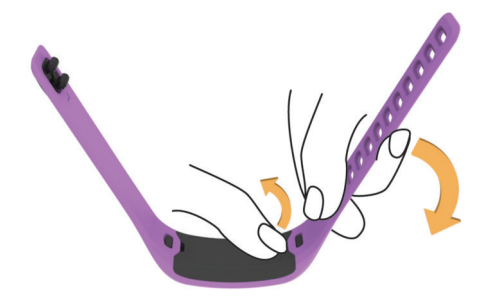

**2** Entferne die vier Schrauben auf der Vorderseite des Moduls mit einem kleinen Kreuzschlitzschraubendreher.

**3** Entferne die Abdeckung und die Batterien.

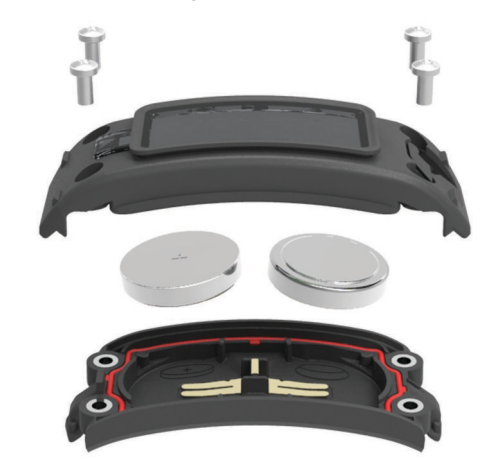

**4** Lege neue Batterien ein.

**HINWEIS:** Achte darauf, den Dichtungsring nicht zu beschädigen oder zu verlieren.

**5** Setze die Abdeckung wieder auf, und drehe die vier Schrauben ein.

Nach dem Auswechseln der Gerätebatterien muss das Gerät wieder mit dem Computer oder dem mobilen Gerät gekoppelt werden.

#### **Batterie des Herzfrequenzsensors**

#### **WARNUNG**

Verwende keine scharfen Gegenstände zum Entnehmen auswechselbarer Batterien.

Wende dich zum ordnungsgemäßen Recycling der Batterien an die zuständige Abfallentsorgungsstelle. Material: Perchlorate – möglicherweise ist eine spezielle Handhabung erforderlich. Ruf die Website [www.dtsc.ca.gov/hazardouswaste/perchlorate](http://www.dtsc.ca.gov/hazardouswaste/perchlorate/) auf.

#### *Auswechseln der Batterie des Herzfrequenzsensors*

**1** Die runde Batterieabdeckung befindet sich auf der Rückseite des Herzfrequenzsensors.

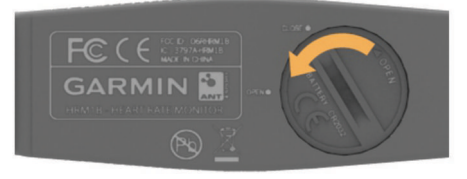

- **2** Drehe die Abdeckung mit einer Münze gegen den Uhrzeigersinn, bis du sie abnehmen kannst. (Der Pfeil muss auf **OPEN** zeigen).
- **3** Entferne die Abdeckung und die Batterie.
- **4** Warte 30 Sekunden.
- **5** Setze die neue Batterie ein, wobei die Seite mit dem Plus nach oben zeigen sollte.

**HINWEIS:** Beschädige oder verlier den Dichtungsring nicht.

**6** Drehe die Abdeckung mit einer Münze im Uhrzeigersinn wieder in die Ausgangsstellung zurück. (Der Pfeil muss auf **CLOSE** zeigen.)

Nach dem Auswechseln der Batterie des Herzfrequenzsensors muss dieser ggf. wieder mit dem Gerät gekoppelt werden.

# **Pflege des Geräts**

#### *HINWEIS*

Setze das Gerät keinen starken Erschütterungen aus, und verwende es sorgsam. Andernfalls kann die Lebensdauer des Produkts eingeschränkt sein.

Drücke die Tasten nach Möglichkeit nicht unter Wasser.

Verwende keine scharfen Gegenstände zum Reinigen des Geräts.

Verwende keine chemischen Reinigungsmittel, Lösungsmittel oder Insektenschutzmittel, die die Kunststoffteile oder die Oberfläche beschädigen könnten.

Spüle das Gerät mit klarem Wasser ab, nachdem es mit Chloroder Salzwasser, Sonnenschutzmitteln, Kosmetika, Alkohol oder anderen scharfen Chemikalien in Berührung gekommen ist. Wenn das Gerät diesen Substanzen über längere Zeit ausgesetzt ist, kann dies zu Schäden am Gehäuse führen.

Bewahren Sie das Gerät nicht an Orten auf, an denen es über längere Zeit extrem hohen oder niedrigen Temperaturen ausgesetzt sein kann, da dies zu Schäden am Gerät führen kann.

# **Anhang**

#### **Registrieren des Geräts**

Helfen Sie uns, unseren Service weiter zu verbessern, und füllen Sie die Online-Registrierung noch heute aus.

- Rufen Sie die Website <http://my.garmin.com> auf.
- Bewahren Sie die Originalquittung oder eine Fotokopie an einem sicheren Ort auf.

## **Software-Lizenzvereinbarung**

DURCH DIE VERWENDUNG DES GERÄTS STIMMEN SIE DEN BEDINGUNGEN DER FOLGENDEN SOFTWARE-LIZENZVEREINBARUNG ZU. LESEN SIE DIE LIZENZVEREINBARUNG AUFMERKSAM DURCH.

Garmin Ltd. und/oder deren Tochtergesellschaften ("Garmin") gewähren Ihnen im Rahmen des normalen Betriebs dieses Geräts eine beschränkte Lizenz zur Verwendung der in diesem Gerät im Binärformat integrierten Software (die "Software"). Verfügungsrechte, Eigentumsrechte und Rechte am geistigen Eigentum an der Software verbleiben bei Garmin und/oder deren Drittanbietern.

Sie erkennen an, dass die Software Eigentum von Garmin und/ oder deren Drittanbietern ist und durch die Urheberrechte der Vereinigten Staaten von Amerika und internationale Urheberrechtsabkommen geschützt ist. Weiterhin erkennen Sie an, dass Struktur, Organisation und Code der Software, für die kein Quellcode zur Verfügung gestellt wird, wertvolle Betriebsgeheimnisse von Garmin und/oder deren Drittanbietern sind und dass der Quellcode der Software ein wertvolles Betriebsgeheimnis von Garmin und/oder deren Drittanbietern bleibt. Sie verpflichten sich, die Software oder Teile davon nicht zu dekompilieren, zu deassemblieren, zu verändern, zurückzuassemblieren, zurückzuentwickeln, in eine allgemein lesbare Form umzuwandeln oder ein von der Software abgeleitetes Werk zu erstellen. Sie verpflichten sich, die Software nicht in ein Land zu exportieren oder zu reexportieren, das nicht im Einklang mit den Exportkontrollgesetzen der Vereinigten Staaten von Amerika oder den Exportkontrollgesetzen eines anderen, in diesem Zusammenhang relevanten Landes steht.

#### **Software-Update**

Falls ein Software-Update verfügbar ist, lädt das Gerät das Update automatisch herunter und installiert es, wenn du es mit Garmin Connect synchronisierst.

#### **Berechnen von Herzfrequenz-Bereichen**

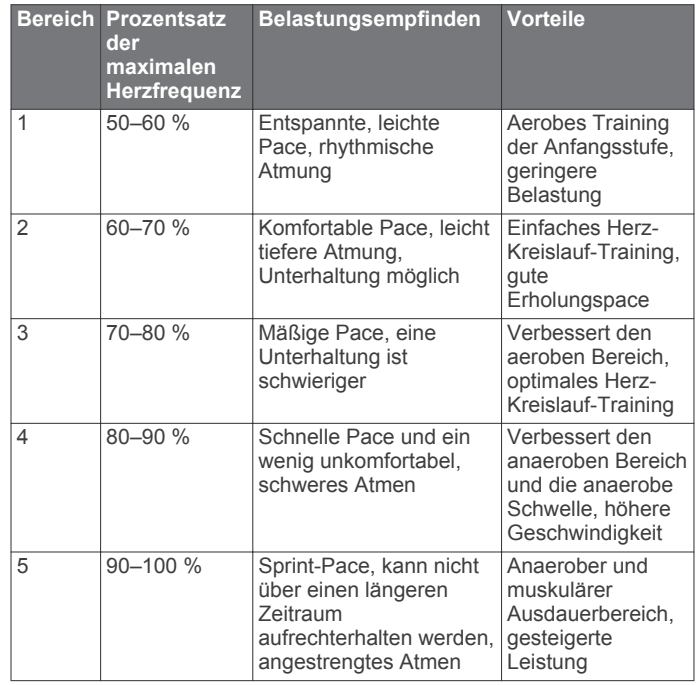

**Garmin International, Inc.** 1200 East 151st Street Olathe, Kansas 66062, USA

**Garmin (Europe) Ltd.** Liberty House, Hounsdown Business Park Southampton, Hampshire, SO40 9LR, Vereinigtes Königreich

**Garmin Corporation** No. 68, Zhangshu 2nd Road, Xizhi Dist. New Taipei City, 221, Taiwan (Republik China)

Garmin® und das Garmin Logo sind Marken von Garmin Ltd. oder deren Tochtergesellschaften und sind in den USA und anderen Ländern eingetragen. vívofit™, ANT+™, Garmin Connect™ und USB ANT Stick™ sind Marken von Garmin Ltd. oder deren Tochtergesellschaften. Diese Marken dürfen nur mit ausdrücklicher Genehmigung von Garmin verwendet werden. Die Wortmarke Bluetooth<sup>®</sup> und die Logos sind Eigentum von Bluetooth SIG, Inc. und werden von Garmin ausschließlich unter Lizenz verwendet. Weitere Marken und Markennamen sind Eigentum ihrer jeweiligen Inhaber.

Dieses Produkt ist ANT+™ zertifiziert. Unter [www.thisisant.com/directory](http://www.thisisant.com/directory) findest du eine Liste kompatibler Produkte und Apps.

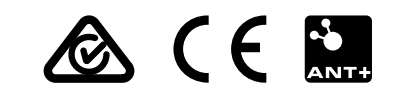